# Εγκατάσταση (διερμηνευτή της) Python σε περιβάλλον MacOS

**Βήμα 1:** Επισκεφτείτε την επίσημη ιστοσελίδα της Python στη διεύθυνση [www.python.org](http://www.python.org/)

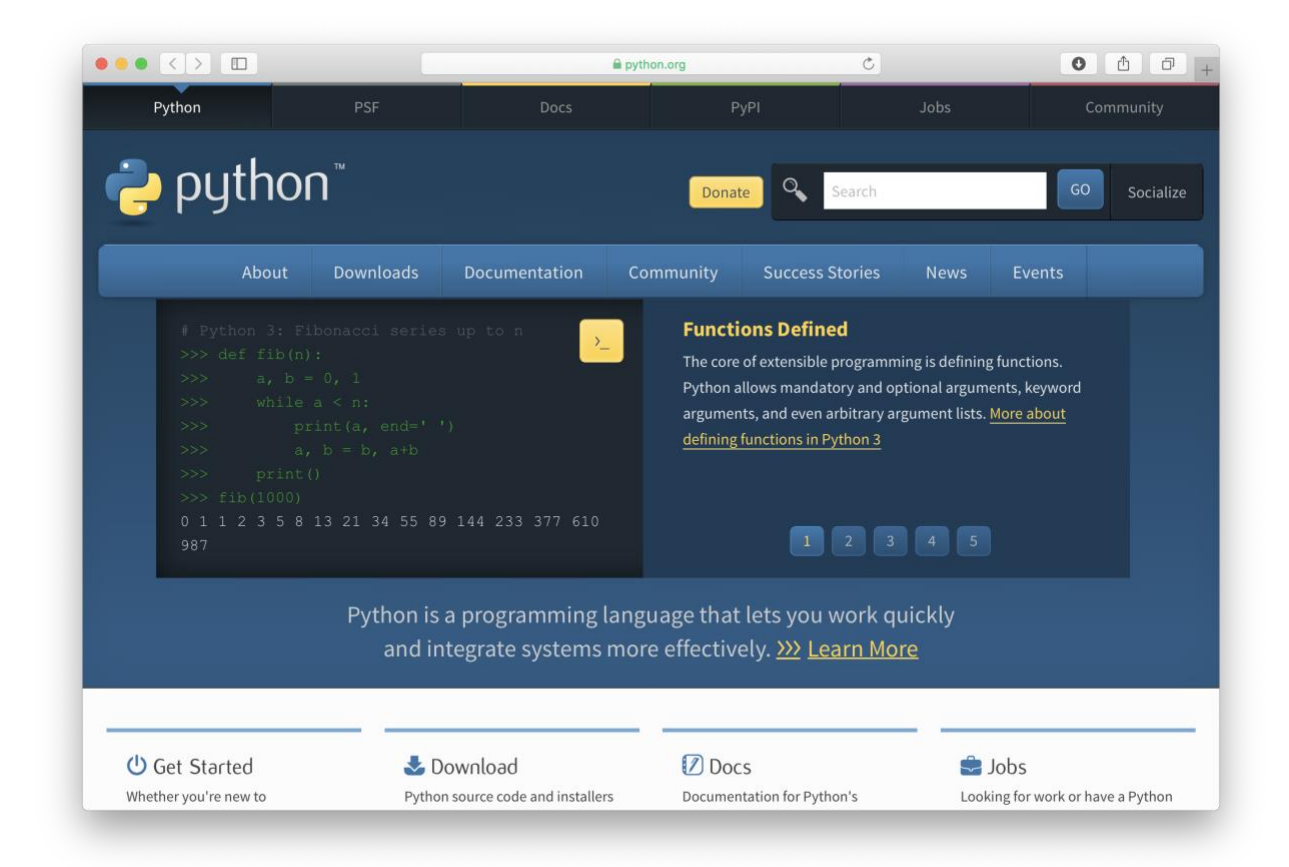

**Βήμα 2:** Μετακινήστε τον δείκτη πάνω από την επιλογή "Downloads" που βρίσκεται κάτω από το σήμα της Python. Θα εμφανιστεί αυτόματα ένα νέο παράθυρο όπως στην εικόνα:

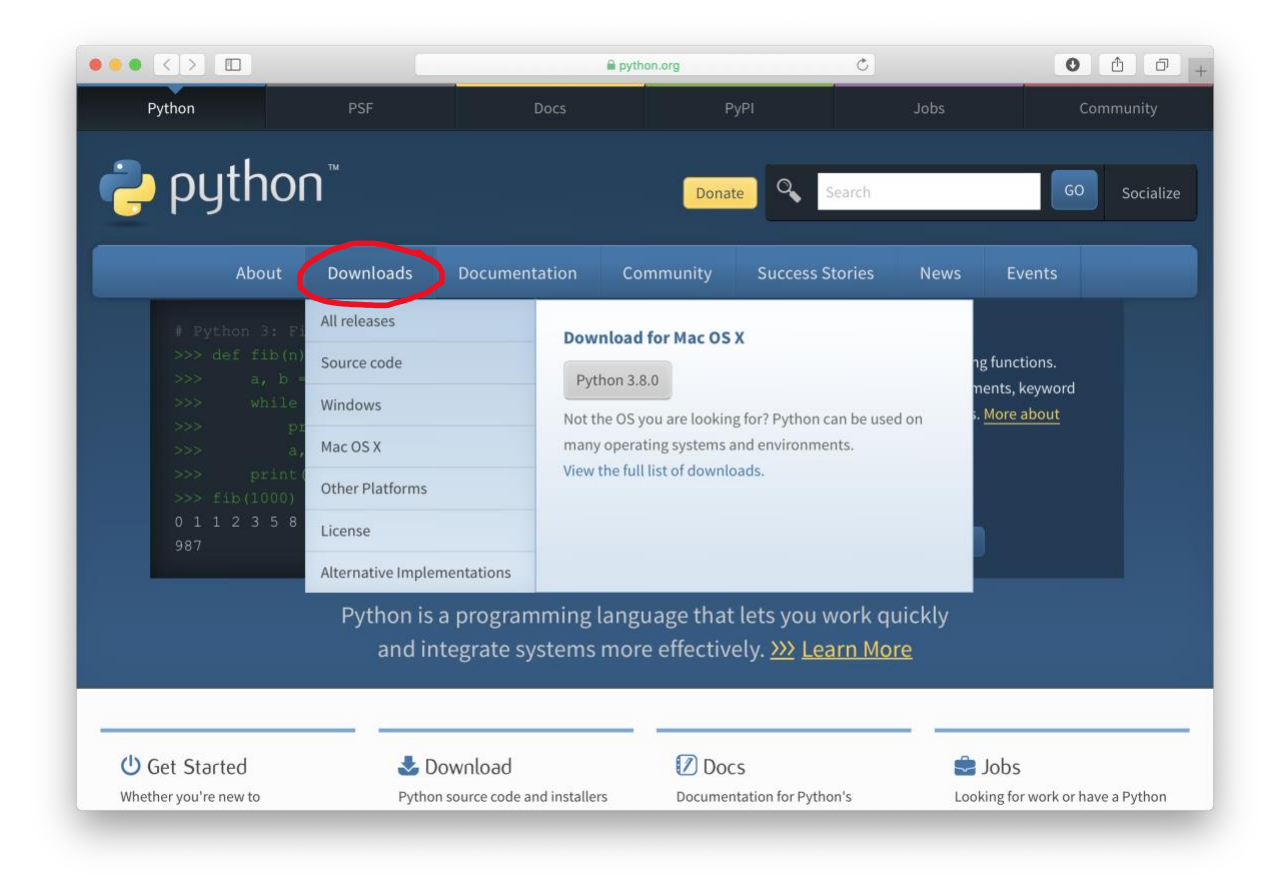

**Βήμα 3:** Στο νέο παράθυρο επιλέξτε (με κλικ) την έκδοση της Python για τον υπολογιστή σας. (Η ιστοσελίδα της Python εντοπίζει αυτόματα την πιο πρόσφατη έκδοση της γλώσσας για το λειτουργικό σας σύστημα. Αυτή η έκδοση είναι που σας προτείνεται στο νέο παράθυρο.)

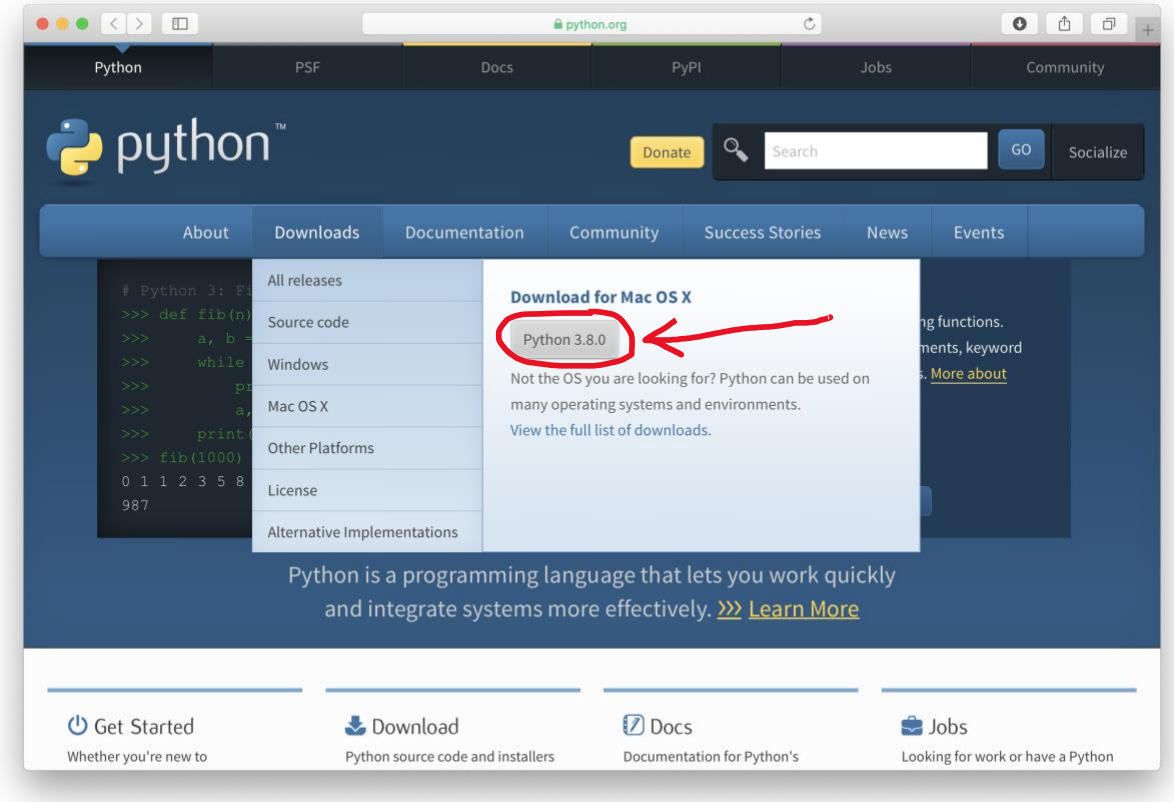

Μετά την επιλογή, ένα εκτελέσιμο αρχείο με προέκταση .pkg μεταφορτώνεται στον υπολογιστή σας και τοποθετείται στον προκαθορισμένο φάκελο μεταφόρτωσης (συνήθως "Downloads").

**Βήμα 4:** Ανοίξτε το εκτελέσιμο αρχείο που μεταφορτώθηκε στο προηγούμενο βήμα, κάνοντας διπλό κλικ στο αρχείο όπως φαίνεται στην εικόνα:

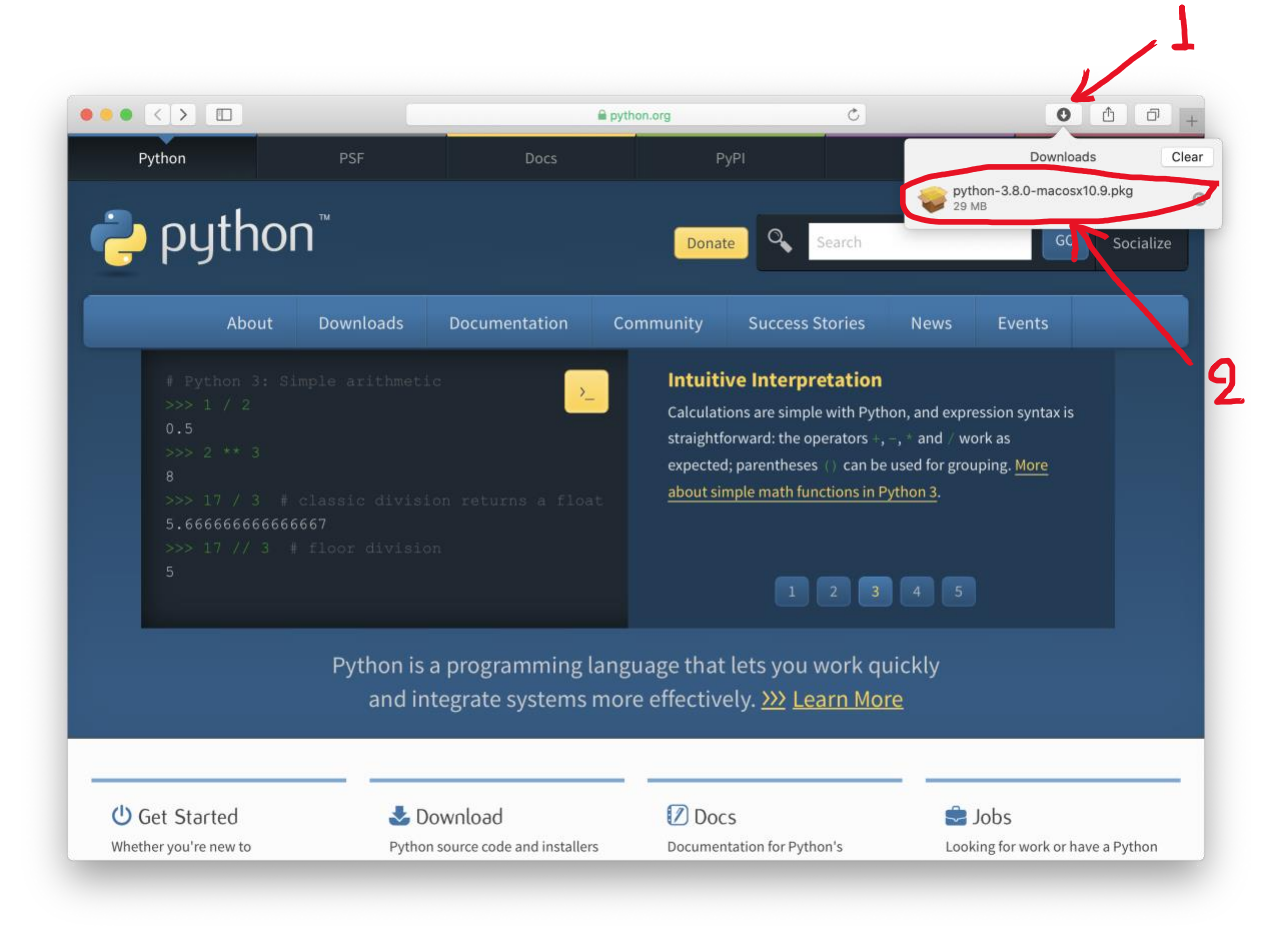

**Βήμα 5:** Επιλέξτε "Continue" για να αρχίσει η εγκατάσταση του λογισμικού της Python στον υπολογιστή σας. Κατά τη διάρκεια θα δείτε πληροφορίες για την πρόοδο της εγκατάστασης.

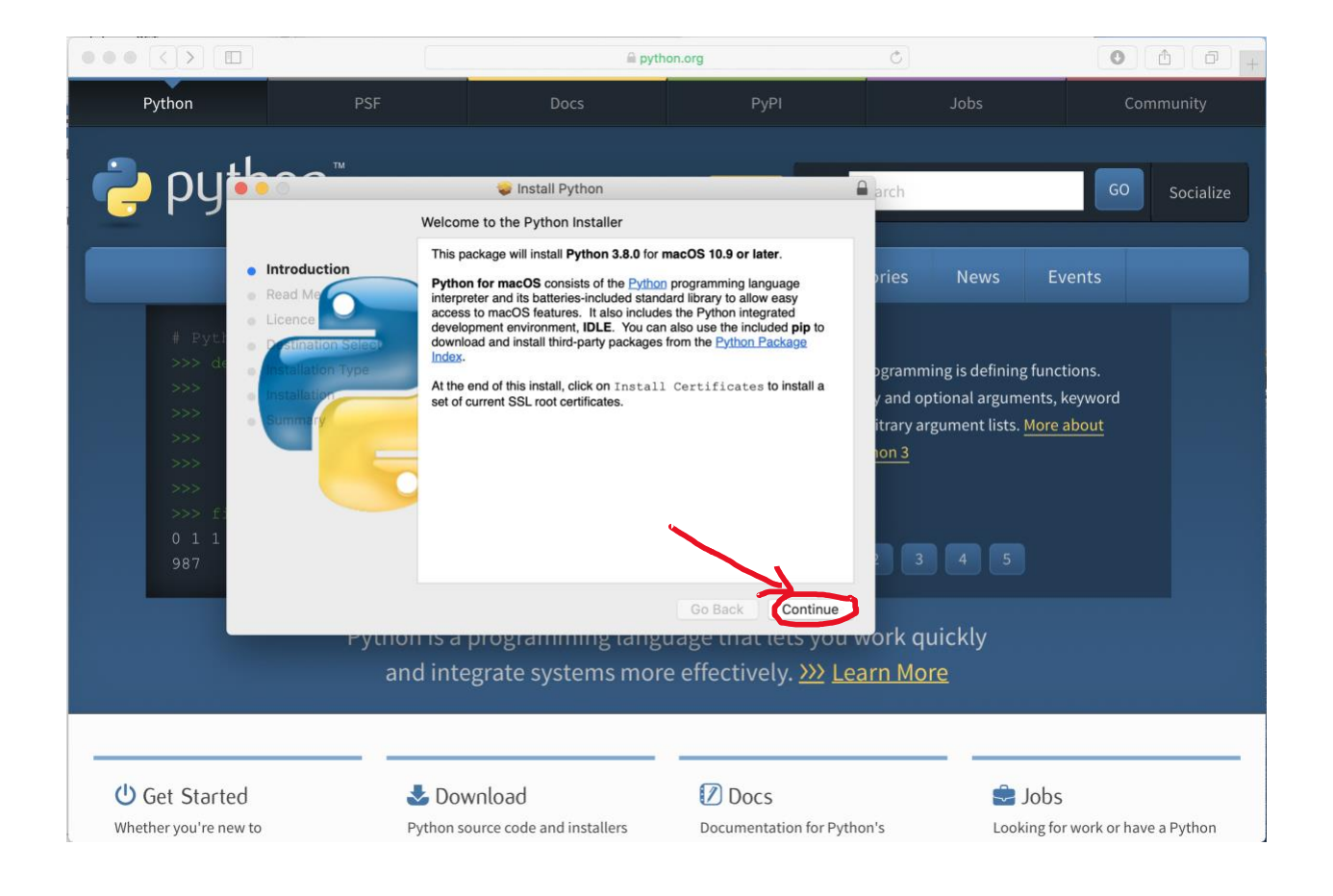

# Επιλέξτε "Continue" ξανά

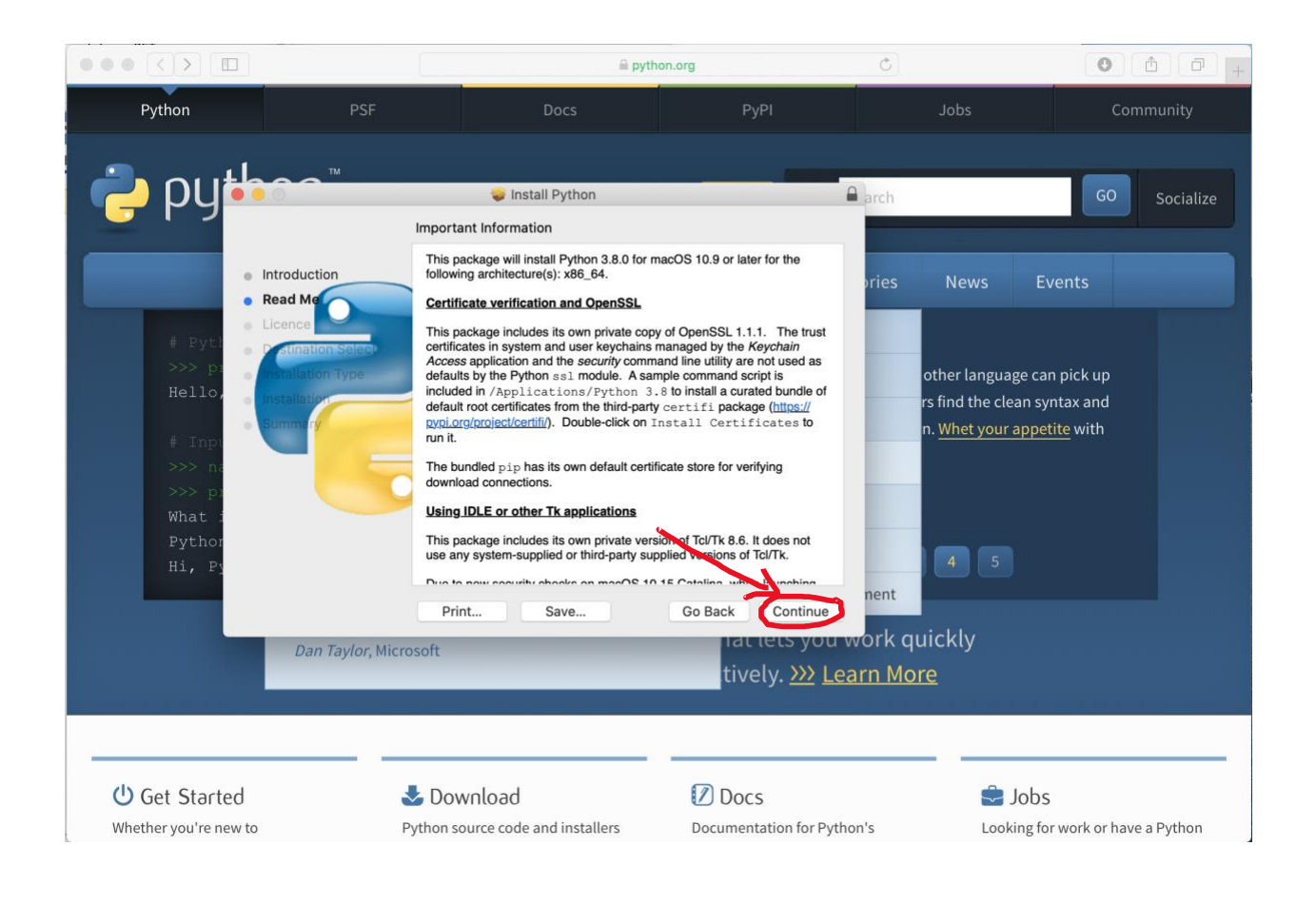

#### και ξανά...

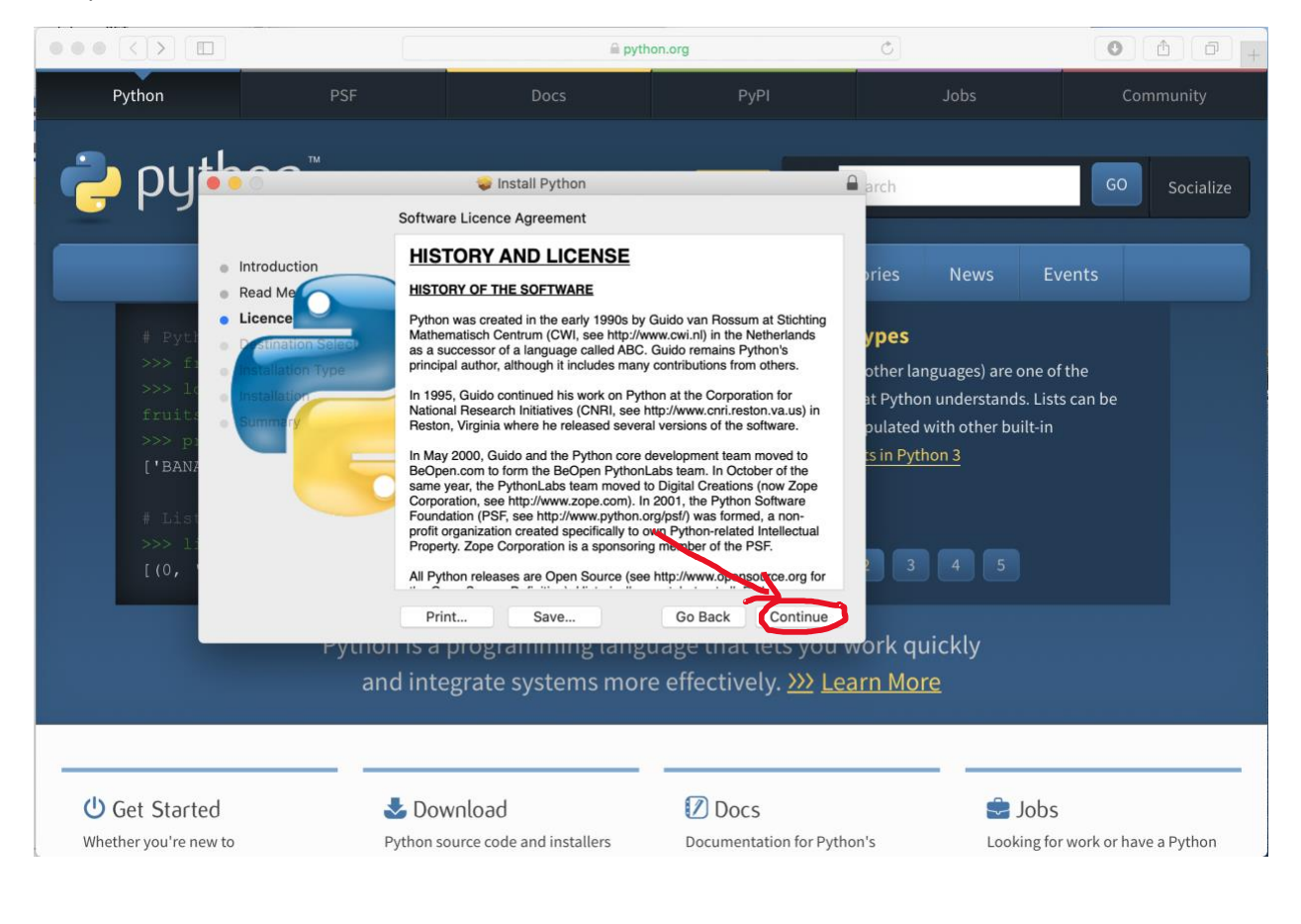

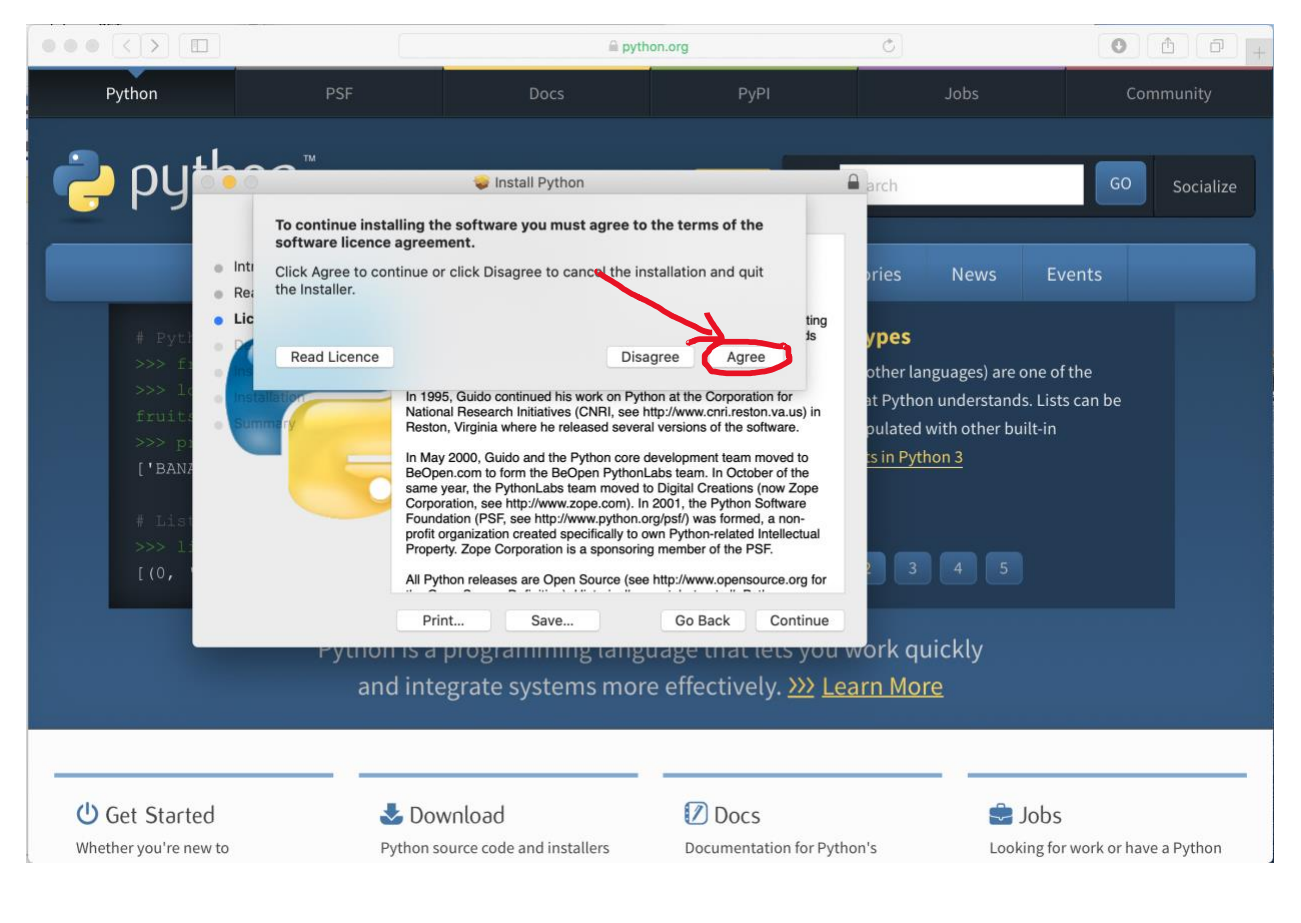

Επιλέξτε "Agree" (εάν συμφωνείτε με τους όρους χρήσης).

## Επιλέξτε "Continue".

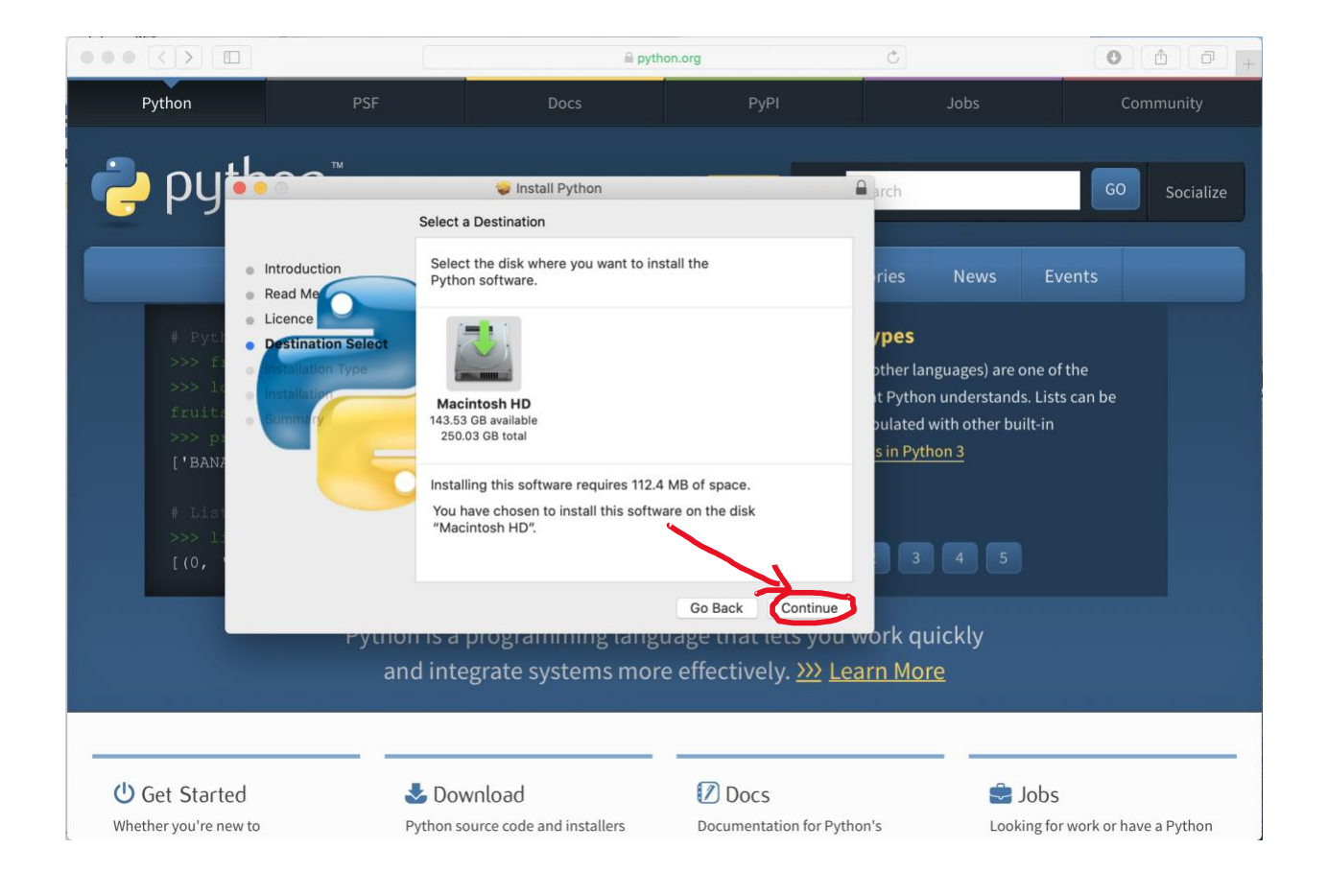

## Επιλέξτε "Install".

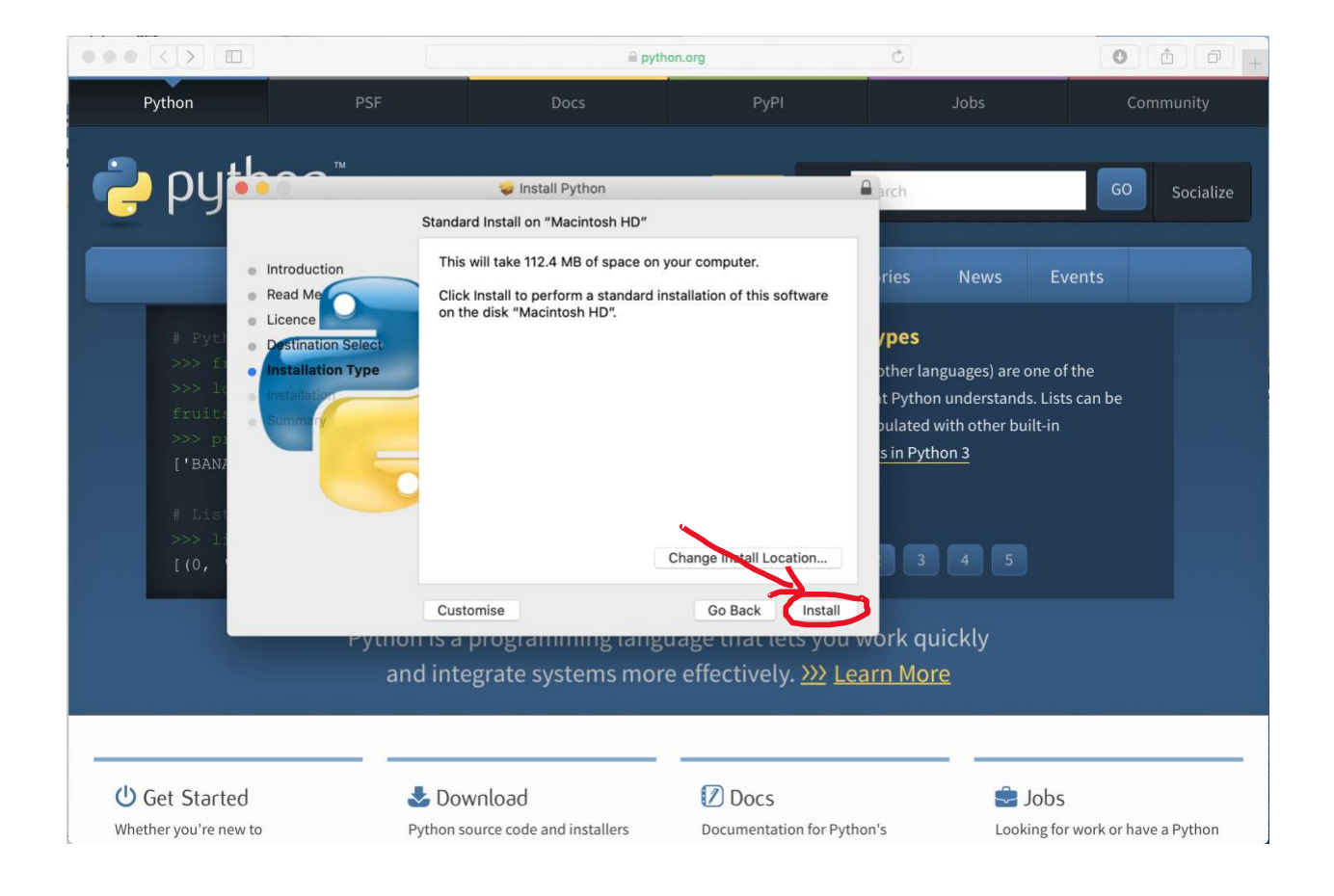

Στο τέλος θα πρέπει να εμφανιστεί μήνυμα που σας πληροφορεί για την επιτυχή ολοκλήρωση της εγκατάστασης, όπως στην εικόνα:

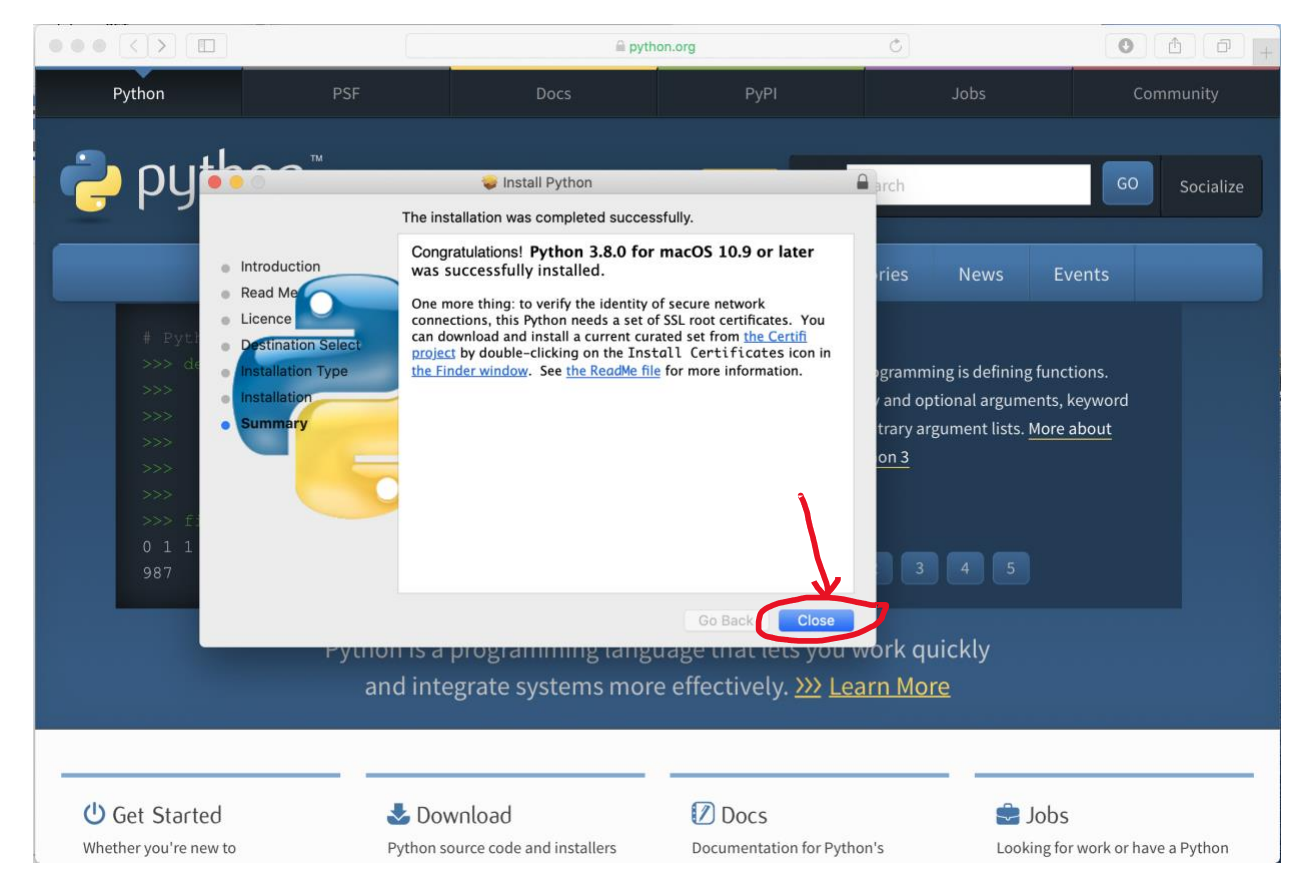

Επιλέξτε "Close" για να κλείσει το παράθυρο. H Python εγκαταστάθηκε επιτυχώς στον υπολογιστή σας!

**Βήμα 7:** Για να εκκινήσετε το διαδραστικό περιβάλλον του διερμηνευτή της Python, εκκινήστε την ενσωματωμένη εφαρμογή Terminal του MacOS.

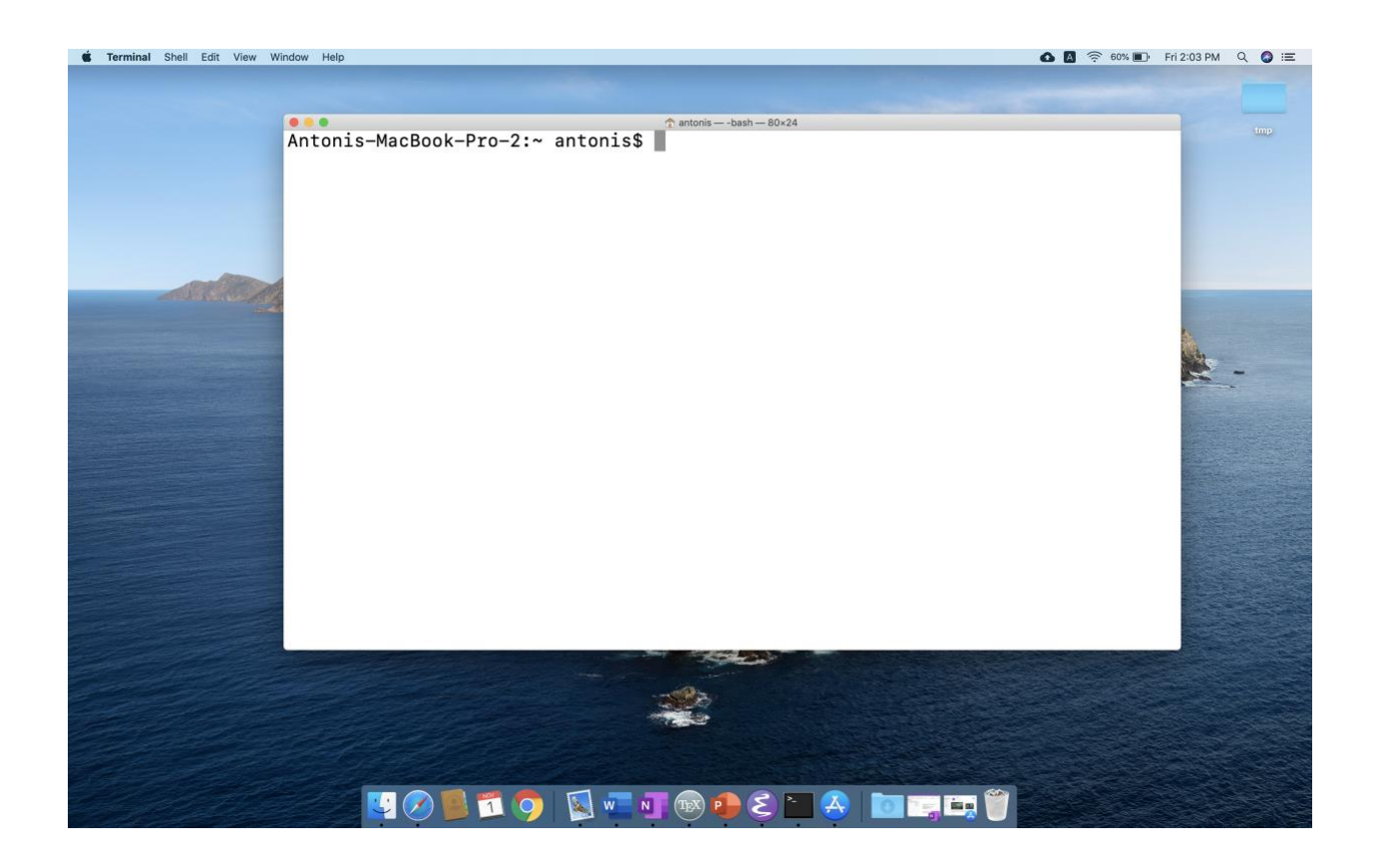

Εμφανίζεται νέο παράθυρο με τη γραμμή εντολών Unix του MacOS.

**Βήμα 9:** Στο παράθυρο αυτό γράψτε python3 και πιέστε Enter/Return. Αν όλα έχουν πάει καλά, θα δείτε πληροφορίες για την έκδοση του διερμηνευτή της Python που εμφανίζονται κατά την εκκίνησή του καθώς και την προτροπή >>> όπου μπορείτε να εισάγετε εντολές Python.

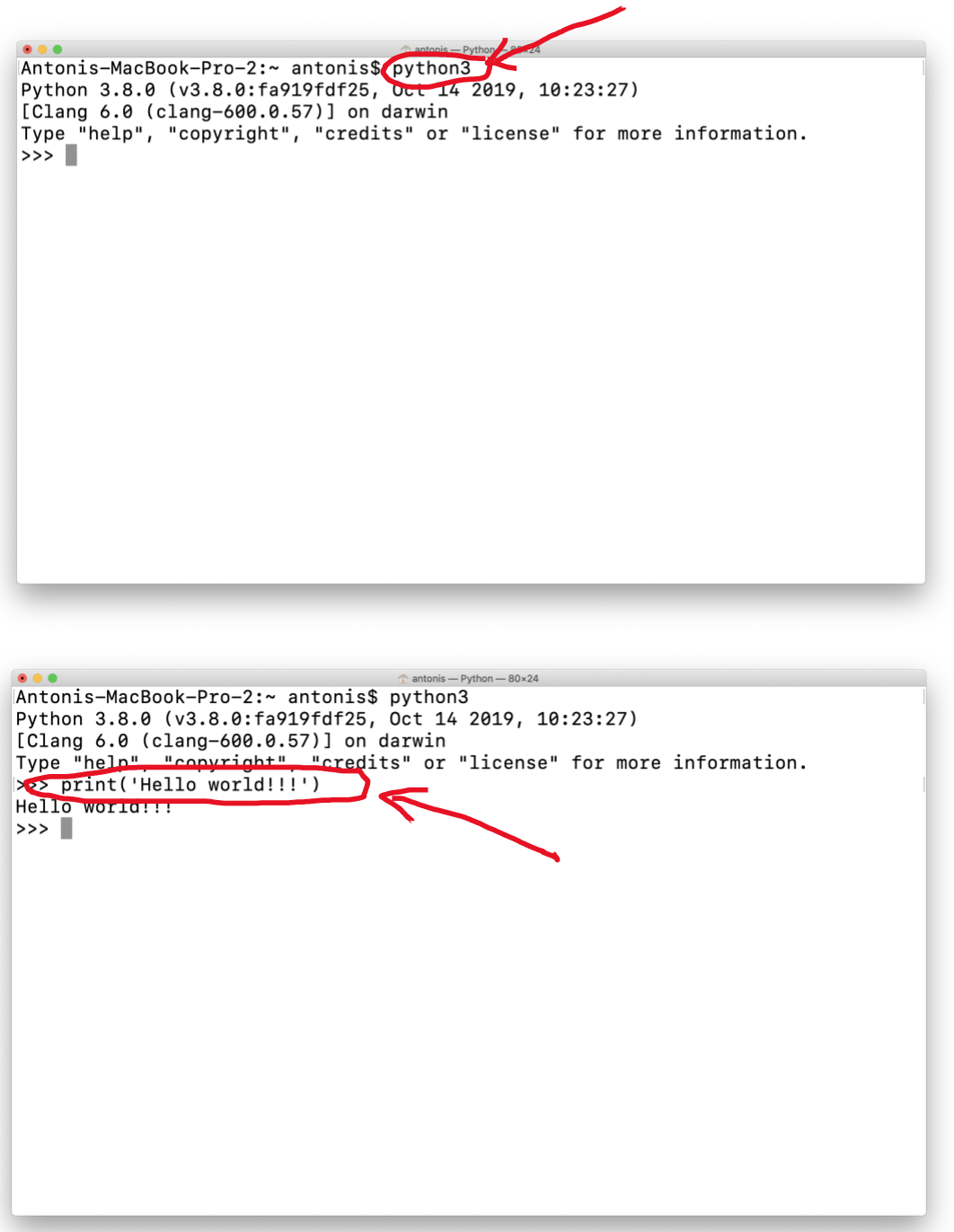

Αν δεν δείτε την προτροπή >>>, η εγκατάσταση δεν έχει γίνει σωστά: επαναλάβετε όλη τη διαδικασία από την αρχή.